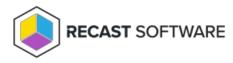

## Unable to Access Privilege Manager Legacy Portal on Server

Last Modified on 08.20.25

If the Privilege Manager Legacy Portal website is using the host header DNS name and you want to access the Privilege Manager Portal locally, you need to disable the OS loopback check. Access using the host header name will work when connecting remotely from another device without disabling the loopback check.

Copyright © 2025 Recast Software Inc. All rights reserved.